# Welcome to the SmartWay Webinar Series

Today's webinar is:

# 2017 SmartWay Logistics Company Tool Demonstration

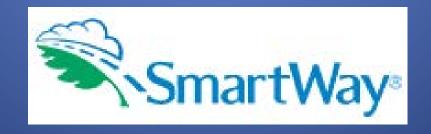

# Webinar Housekeeping

Questions

 Submit a question via the Questions pane on your GoTo control panel.

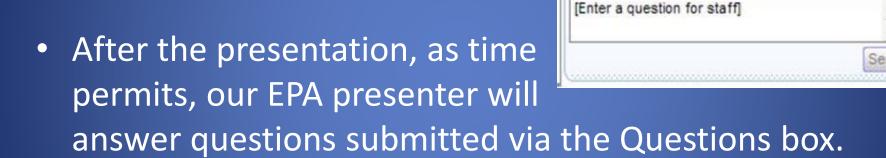

 Please complete the survey at the end of today's webinar. Your feedback is important to us!

# Webinar Housekeeping

The presentation will be available at:

www.epa.gov/smartway/smartway-webinars-events

Note: Today's webinar is being recorded.

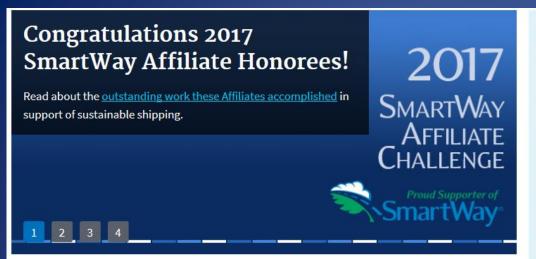

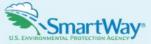

### **SmartWay Latest News**

April 20, 2017--Read about how the <u>2017 SmartWay</u> <u>Affiliate Challenge</u> <u>Honorees</u> are encouraging efficient freight transportation.

More SmartWay News

### Learn about SmartWay

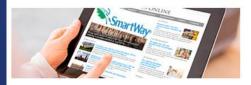

- Overview of SmartWay
- Why Freight Matters
- How SmartWay Advances Sustainable
   Transportation Supply Chains
- Sustainability Accounting & Reporting
- SmartWay Program Successes
- Trends, Indicators & Partner Statistics (TIPS)

### Meet our Partners & Affiliates

### Participate in SmartWay

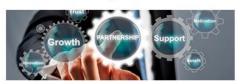

- How to Participate in SmartWay
- How the SmartWay Partnership Works
- Become a SmartWay:
  - Shipper
- Logistics Company
- Carrier
- Affiliate
- Tools & Resources for Partners & Affiliates

### Use the SmartWay Brand

### Upcoming Webinars & Events

- Education
   Webinar-5/17/2017:
- <u>Livable Streets vs.</u>
   <u>Deliverable Streets</u>
- Tool Demo
   Webinar-5/24/27:
   2017 SmartWay
   Multimodal Tool
   Demonstration
- Freight Matters! Webinar-6/14/2017:

Boosting Freight
Sustainability at Lower
Costs

More SmartWay webinars & events

SmartWay home page www.epa.gov/smartway

### Select the "Past Webinars/Events" tab shown below.

**Webinars are free:** Please register promptly because registration may be closed to new attendees after 12:00 noon on the day of the webinar.

Freight Matters! Webinar Series: Hear from leaders in the industry about freight-related trends and issues that matter to your business

### **View SmartWay Webinars**

Upcoming Webinars/Events

Past Webinars/Events

**Suggest a Webinar Topic:** If you would like to see a webinar about a particular topic, <u>email your idea</u> (smartway\_transport@epa.gov) with the subject line "SmartWay Webinar Suggestion."

### **Event Type Legend**

| Type                    | <b>‡</b> Date | <b>‡</b> Event Name                            |
|-------------------------|---------------|------------------------------------------------|
| Education Webinar       | 5/17/2017     | <u>Livable Streets vs. Deliverable Streets</u> |
| Tool Demo Webinar       | 5/24/2017     | 2017 SmartWay Multimodal Tool Demonstration    |
| Freight Matters Webinar | 6/14/2017     | Boosting Freight Sustainability at Lower Costs |
| Tool Demo Webinar       | 6/15/2017     | 2017 SmartWay Air Tool Demonstration           |

# Presenter: Matthew Payne

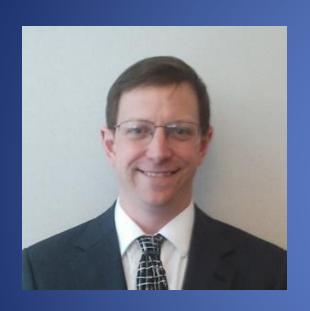

Matt has worked at the US EPA for the past 27 years, and has been with SmartWay since its inception in 2001. He is the team lead for the SmartWay Data Development and Management team, which covers tool and database development/enhancement, program design, contract management, data collection and partner support. Matt's academic background consists of engineering, and political science degrees from Michigan State University as well as an MBA and Systems Science degree from the University of Michigan.

### **SmartWay Transport Partnership**

# Logistics Tool Webinar Presentation

Matthew Payne
US Environmental Protection Agency
August 9, 2017

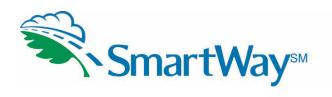

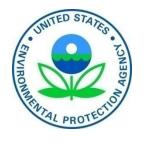

# Background

- SmartWay was initiated as a voluntary market based program with members of the U.S. Freight industry in 2001.
  - Improve the reputation of the freight industry
  - Improve the efficiency and competitiveness of the freight industry
  - Reduce the release of harmful emissions
  - Fuel Use = \$\$\$ = CO<sub>2</sub>

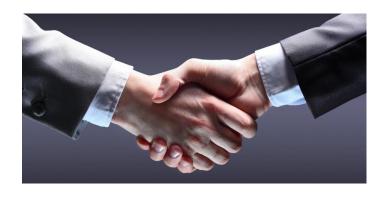

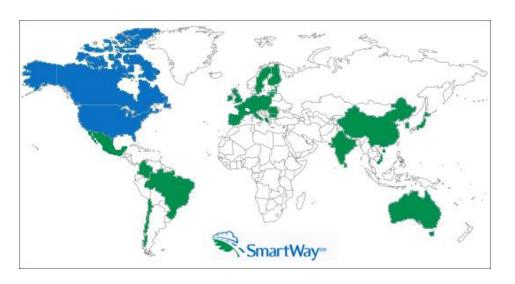

- In operation since 2004
  - Currently over 3000 Carriers and over 250 Shippers are members of SmartWay
  - SmartWay is the Global Standard in Freight Emissions Reporting
    - Massachusetts Institute of Technology

### **SmartWay is an Integrated System**

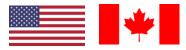

- Carrier Data Collection Tools
  - Truck, Logistics, Barge, Rail, Air, Multimodal Suite
  - Ocean marine emission factors coming in 2018
- SmartWay QA/QC and Benchmarking Process
  - Provides benchmarking (6 emission metrics)
- Shipper Tool
  - Calculates carrier emission footprints for Shippers
- SmartWay Website
  - General: <a href="https://www.epa.gov/smartway">https://www.epa.gov/smartway</a>
  - Existing Logistics Partners:
     https://www.epa.gov/smartway/smartway-logistics-company-partner-tools-and-resources
  - New Logistics Partners and Logistics Applicants: <a href="https://www.epa.gov/smartway/become-smartway-logistics-company-partner">https://www.epa.gov/smartway/become-smartway-logistics-company-partner</a>

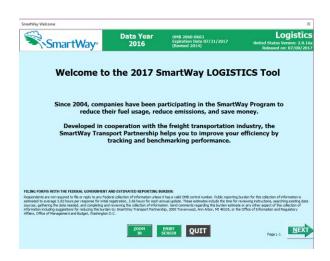

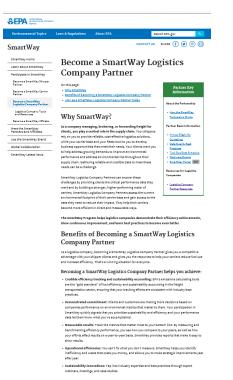

# SmartWay is continuous improvement for the Environment

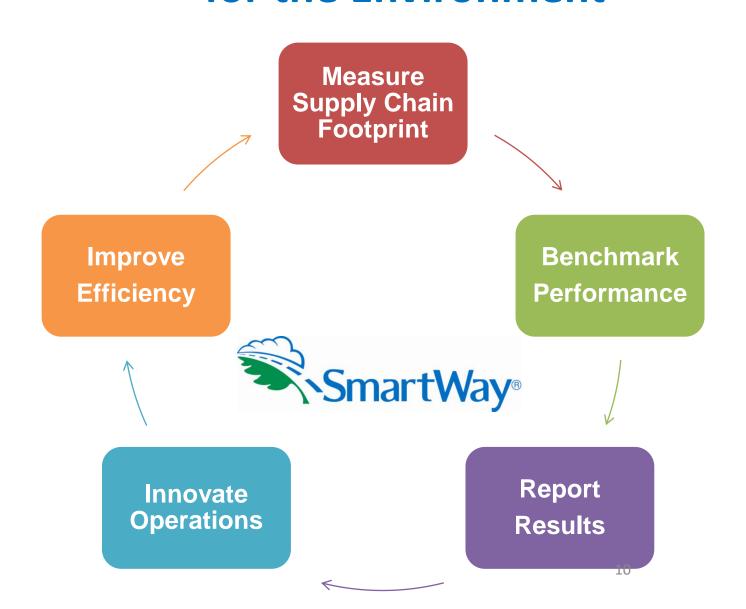

### **SmartWay's 6 Public Emission Metrics**

What do SmartWay metrics actually measure?

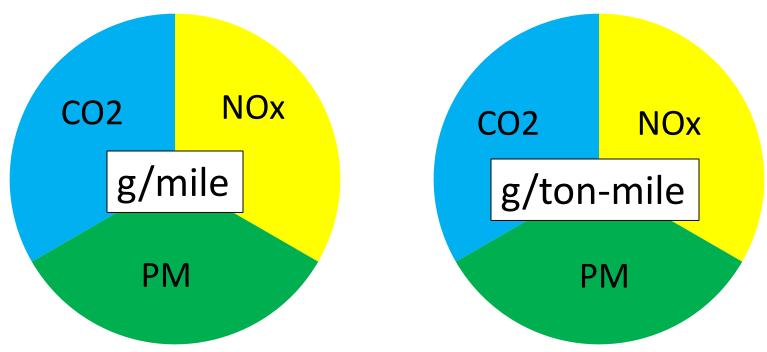

|            |                                                                                                    | <b>g/mile</b> Amount of pollution for every mile travelled    | <b>g/ton-mile</b> Amount of pollution for every ton that travels one mile                                                                               |
|------------|----------------------------------------------------------------------------------------------------|---------------------------------------------------------------|----------------------------------------------------------------------------------------------------|
| CO2        | A surrogate for fuel efficiency and global warming                                                                               | Based on miles, fuel used                                     | Based on miles, fuel used, average payload                                                                                                    |
| NOx<br>&PM | Essentially smog and soot, a health concern for drivers and people living near heavy truck traffic (rest stops and truck routes) | trucks, highway versus urban driving, speed of urban driving, | Based on age of trucks, class/size of trucks, highway versus urban driving, speed of urban driving, idling, and aftertreatment devices, average payload |

### **SmartWay Ranking System**

### **Graphic Representation**

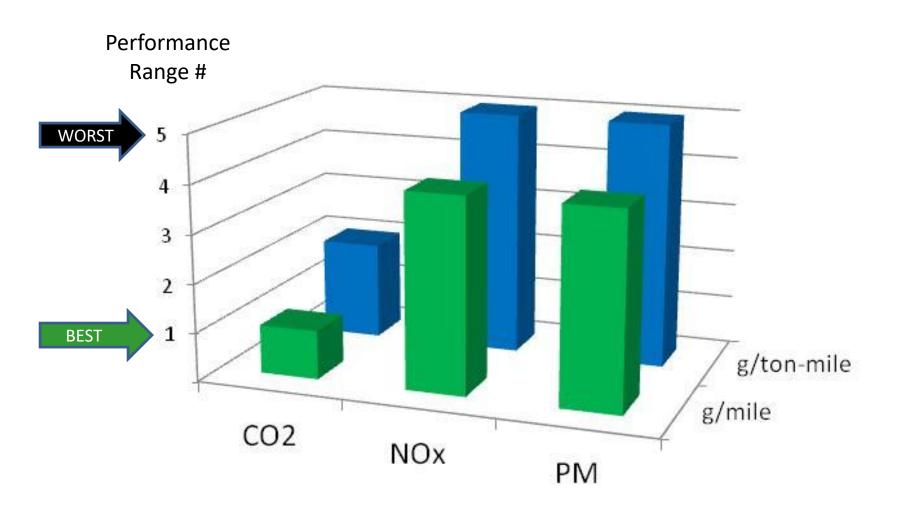

### **SmartWay Performance Report for Carriers**

(Public Data: What Your Customers Can See)

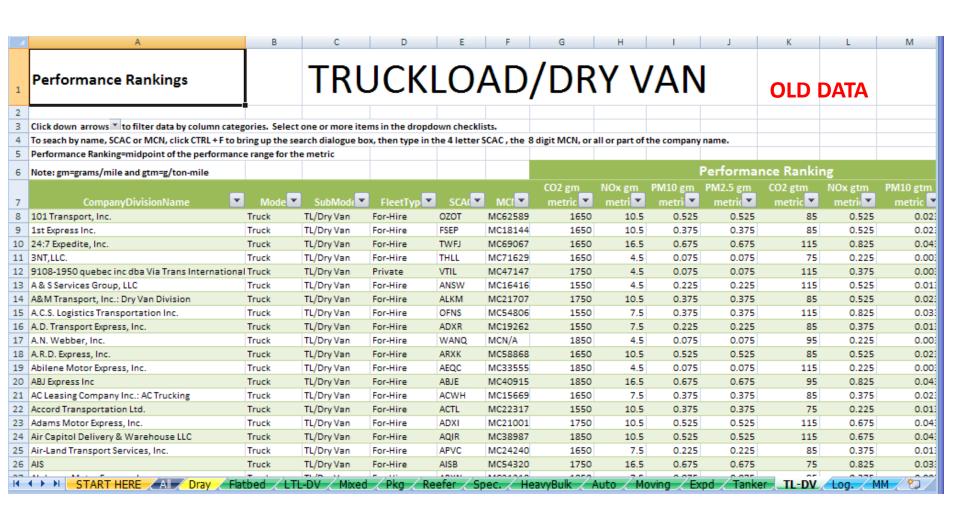

https://www.epa.gov/smartway/smartway-carrier-performance-ranking

# How Do Shippers Use SmartWay Scores?

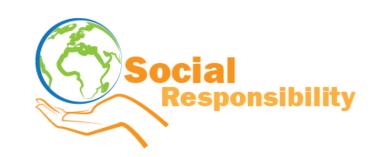

- Shippers have something called Corporate Social Responsibility Reporting...
  - They need to determine their emissions from many sources, and freight is one of these.
  - SmartWay provides a standardized way of calculating these emissions.
  - Without SmartWay, many shippers would be asking carriers for their information.
  - Shipper emissions show up on Shareholder reports, Social Responsibility Reports,
     Carbon Disclosure Reporting, Greenhouse Gas Protocol reporting, etc.
- Relating to SmartWay Carriers, some Shippers:
  - Require their carriers to be SmartWay.
  - Require their carriers to be certain bin levels within SmartWay (1 or 2).
  - Give preferential fuel surcharge rates to SmartWay carriers or high performing SmartWay carriers.
  - Give bonus points in bid proposals and carrier selection criteria.
  - Request carriers submit their SmartWay registration document with a bid.

### **Understanding Logistics Emission Factors**

You are the weighted sum of all the fleets you use

### The fleets you use

- Internal to your company
- Invisible to outsiders

The fleet your customers see

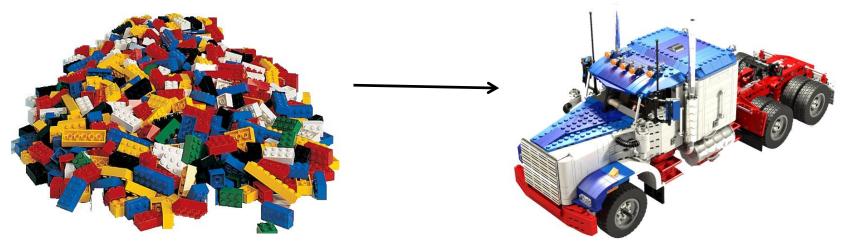

- Your Emission Factor=
  - $\sum_{k=1}^{n} {n \choose k}$  Your carrier's emission factors **x** % of the freight they haul for you
- The best way to improve your emission factor is to use:
  - More efficient modes (rail or barge)
  - Then use SmartWay carriers: If some of your carriers are not SmartWay, encourage the ones you use the most to join first!
  - Then use better performing SmartWay carriers (bin 1 is better than bin 2...)

### What Data Will I Need to Complete the Tool?

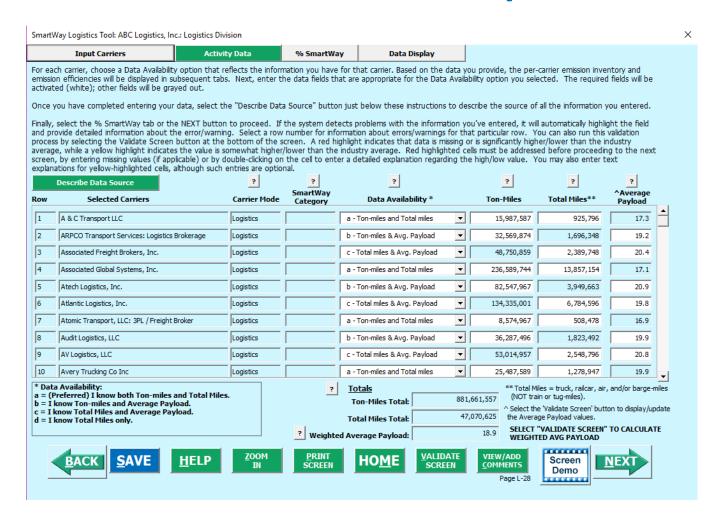

- Tons-miles, miles and possibly average payloads per carrier
- We provide four ways to input your data

### What's New This Year?

### What's New in This Version?

Version 2.0.16a of the Logistics Tool contains a number of updates and revisions to the prior version, 2.0.15.

These updates have been implemented to enhance the usefulness and clarity of the Tool, and are summarized below:

- A note on new security warnings has been incorporated. Microsoft has instituted new security
  warnings that appear in some versions of Excel. The SmartWay files are still safe, and in the
  same format as previous years. Instructions are provided to navigate through the new
  Microsoft security warnings.
- New SmartWay Categories have been added for Multimodal carriers: Surface, Surface-Air, Surface-Marine, and Surface-Air-Marine.
- Additional validation checks have been added for Barge carrier product density and Surface-Air Multimodal carrier payloads.
- Average carrier volumes have been added to the Input Summary reports.
- A "save" option has been added to all reports to allow for exporting to Excel format.
- Miscellaneous text and format updates for clarification.

Short Story: Good News- Not much new from last year!

| Input Carriers      | Input Carriers Activity Data |                  | % Sn            | nartWay |          | Data Display         |  |                     |
|---------------------|------------------------------|------------------|-----------------|---------|----------|----------------------|--|---------------------|
| Instructions        |                              | Manual Input Sma | artWay Carriers | Manual  | Input No | on-SmartWay Carriers |  | Other Input Options |
| Outside Data Import | Export Carriers              |                  | Match My Carr   | riers   |          |                      |  |                     |

- Manual Input (best for companies w/ <100 carriers)</li>
- Data Import
- 1: Export a Master CSV file and delete carriers you don't use
- 2. Manually build a CSV file from Export Selected Carriers and modify it.
- 3: Create a .csv from scratch (use the example Carrier CSV file as a starting point)
- 4. Start with your CSV from last year and add or subtract carriers
- Instruction manual: <a href="https://www.epa.gov/sites/production/files/2017-05/documents/420b17021.pdf">https://www.epa.gov/sites/production/files/2017-05/documents/420b17021.pdf</a>
- Carrier matching function
  - Best for companies with tens of thousands of carriers
  - Accessed in the SmartWay Partner Portal

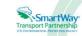

2017 SmartWay Logistics, Multimodal, and Shipper Partner Tools: Guide to Importing Carrier Data Using the Outside Data Import Function U.S. Version 2.0.16 (Data Year 2016)

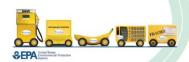

- 1. Export a Master CSV file and delete carriers you don't use
  - Good for a large number of carriers
  - Generate a CSV using the Export Master File
  - Open in Excel and delete carriers (rows) you don't use
  - Enter data for your carriers

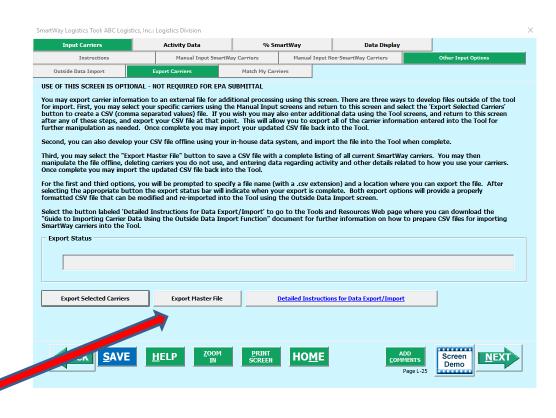

- 2. Manually build a CSV file from Export Selected Carriers and modify it.
  - Good for smaller number of carriers
  - Manually select carriers from the tool and use the Export Selected Carriers Button
  - Open in Excel
  - Enter data for your carriers

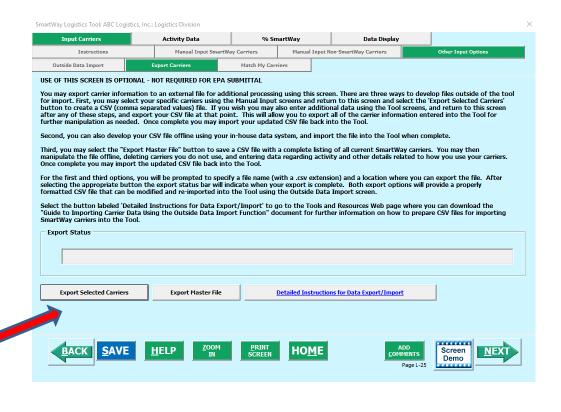

- 3: Create a .csv from scratch (use the example Carrier CSV file as a starting point)
  - Create with your in-house IT system
  - Use an example CSV file as a template
  - Use the Carrier Matching Function to identify which of your carriers are SmartWay

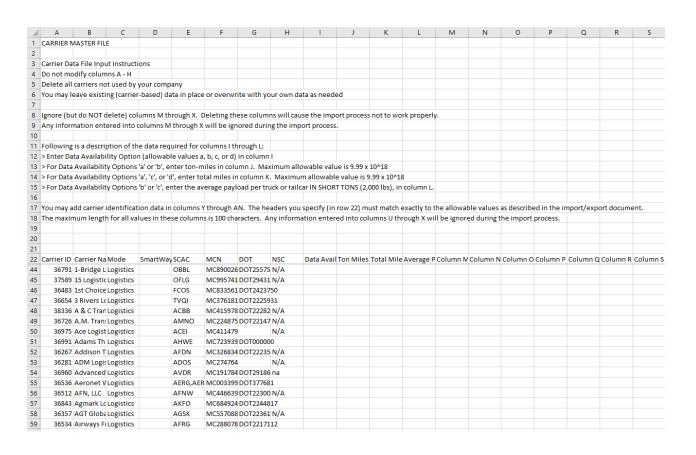

- 4. Start with your CSV from last year and add or subtract carriers
  - Best for carriers that don't change their carrier base often
  - Beware name changes or company reorganizations that may change your carrier's identification year-to-year
  - The csv format (columns) have changed from last year
  - Still workable- just follow the directions closely
  - You can always tweak your inputs manually

| A               | В               | С           | D               | E            | F              | G          | H           |              | J             | K            | L            | М          | N          | 0          | Р           | Q         | R         | S        |   |
|-----------------|-----------------|-------------|-----------------|--------------|----------------|------------|-------------|--------------|---------------|--------------|--------------|------------|------------|------------|-------------|-----------|-----------|----------|---|
| SELECTE         | D CARRIER EX    | (PORT FIL   | E               |              |                |            |             |              |               |              |              |            |            |            |             |           |           |          |   |
|                 |                 |             |                 |              |                |            |             |              |               |              |              |            |            |            |             |           |           |          |   |
| Carrier D       | Data File Inpu  | t Instruct  | ions            |              |                |            |             |              |               |              |              |            |            |            |             |           |           |          |   |
|                 |                 |             |                 |              |                |            |             |              |               |              |              |            |            |            |             |           |           |          |   |
| Do not n        | nodify colum    | ns A - H    |                 |              |                |            |             |              |               |              |              |            |            |            |             |           |           |          |   |
| You may         | leave existi    | ng (carrie  | r-based) da     | ata in place | e or overwr    | ite with y | our own d   | lata as nee  | ded           |              |              |            |            |            |             |           |           |          |   |
|                 |                 |             |                 |              |                |            |             |              |               |              |              |            |            |            |             |           |           |          |   |
| Ignore (b       | but do NOT d    | elete) co   | lumns M th      | rough X. I   | Deleting the   | ese colur  | nns will ca | use the im   | port process  | not to wor   | k properly.  |            |            |            |             |           |           |          |   |
| Any info        | rmation ent     | ered into   | columns M       | through X    | ( will be ign  | ored dur   | ing the im  | port proces  | is.           |              |              |            |            |            |             |           |           |          |   |
|                 |                 |             |                 |              |                |            |             |              |               |              |              |            |            |            |             |           |           |          |   |
| Followin        | ng is a descrip | otion of th | ne data req     | uired for c  | columns I th   | rough L:   |             |              |               |              |              |            |            |            |             |           |           |          |   |
| > Enter D       | Data Availabi   | lity Optio  | n (allowabl     | le values a  | a, b, c, or d) | in colum   | n I         |              |               |              |              |            |            |            |             |           |           |          |   |
| > For Dat       | ta Availabilit  | y Options   | 'a' or 'b', er  | nter ton-n   | niles in colu  | ımn J. Ma  | aximum al   | lowable va   | lue is 9.99 x | 10^18        |              |            |            |            |             |           |           |          |   |
| > For Dat       | ta Availabilit  | y Options   | 'a', 'c', or 'd | d', enter to | tal miles in   | column     | K. Maximi   | um allowab   | le value is 9 | 9.99 x 10^18 |              |            |            |            |             |           |           |          |   |
| > For Dat       | ta Availabilit  | y Options   | 'b' or 'c', er  | nter the av  | erage payl     | oad per t  | ruck or rai | Icar IN SHO  | RT TONS (2,   | 000 lbs), in | column L.    |            |            |            |             |           |           |          |   |
|                 |                 |             |                 |              |                |            |             |              |               |              |              |            |            |            |             |           |           |          |   |
| You may         | add carrier i   | dentificat  | tion data in    | columns'     | Y through A    | N. The h   | eaders yo   | u specify (i | n row 22) m   | ust match e  | xactly to th | he allowa  | ble values | as describ | ed in the i | mport/exp | ort docum | ent.     |   |
| The max         | imum lengtl     | for all va  | lues in the     | se column    | s is 100 cha   | racters.   | Any inforn  | nation ente  | red into col  | umns U thr   | ough X will  | l be ignor | ed during  | the import | process.    |           |           |          |   |
|                 |                 |             |                 |              |                |            |             |              |               |              |              |            |            |            |             |           |           |          |   |
|                 |                 |             |                 |              |                |            |             |              |               |              |              |            |            |            |             |           |           |          |   |
|                 |                 |             |                 |              |                |            |             |              |               |              |              |            |            |            |             |           |           |          |   |
| Carrier II      | D Carrier Na    | Mode        | SmartWay        | SCAC         | MCN            | DOT        | NSC         | Data Ava     | il Ton Miles  | Total Mile   | Average P    | Column N   | Column N   | Column C   | Column P    | Column C  | Column R  | Column 9 | Г |
| 3833            | 6 A & C Tran    | Logistics   |                 | ACBB         | MC415978       | DOT2228    | 3229        | a            | 15987587      | 925796       | 17.3         |            |            |            |             |           |           |          |   |
| 3671            | 0 ARPCO Tra     | Logistics   |                 | AAEG         | MC184639       | DOT9222    | 234         | b            | 32569874      | 1696348      | 19.2         |            |            |            |             |           |           |          |   |
| 3712            | 4 Associated    | Logistics   |                 | AFBS         | MC214286       | DOT2214    | 1335        | С            | 48750859      | 2389748      | 20.4         |            |            |            |             |           |           |          |   |
| 3687            | 8 Associate     | Logistics   |                 | ASAF,ASG     | MC151219       | DOT2404    | 12          | a            | 2.37E+08      | 13857154     | 17.1         |            |            |            |             |           |           |          |   |
| 3679            | 7 Atech Log     | Logistics   |                 | APKI         | MC437810       | DOT1047    | 7145        | b            | 82547967      | 3949663      | 20.9         |            |            |            |             |           |           |          |   |
| 3690            | 4 Atlantic Lo   | Logistics   |                 | AQGC         | MC397574       | DOT2227    | 7192        | С            | 1.34E+08      | 6784596      | 19.8         |            |            |            |             |           |           |          |   |
| 4005            | 7 Atomic Tra    | Logistics   |                 | ATYL         | MC657583       | DOT2243    | 3043        | a            | 8574967       | 508478       | 16.9         |            |            |            |             |           |           |          |   |
| 3675            | 5 Audit Logi    | Logistics   |                 | N/A          | MC433634       | DOT2229    | 9343        | b            | 36287496      | 1823492      | 19.9         |            |            |            |             |           |           |          |   |
| 3665            | 6 AV Logisti    | Logistics   |                 | AVOG         | MC414502       |            |             | С            | 53014957      | 2548796      | 20.8         |            |            |            |             |           |           |          |   |
| 3623            | 7 Avery True    | Logistics   |                 | AVYT         | MC241978       | DOT2294    | 1564        | a            | 25487589      | 1278947      | 19.9         |            |            |            |             |           |           |          |   |
|                 | 4 Axle Logis    | Logistics   |                 | AXLL         | MC765587       | DOT2253    | 3967        | b            | 36957848      | 2186855      | 16.9         |            |            |            |             |           |           |          |   |
| 3684            | 5 Meiborg II    | Truck       | TL/Dry Va       | MEBR         | MC200038       | DOT1906    | 539         | С            | 55890991      | 3268479      | 17.1         |            |            |            |             |           |           |          |   |
|                 |                 | Logistics   |                 |              |                |            |             | a            | 47231460      | 2544784      | 18.56        |            |            |            |             |           |           |          |   |
| 3924            | 2 non-Smar      |             |                 |              |                |            |             |              | 2255550       | 199478       | 16.83        |            |            |            |             |           |           |          |   |
| 3924            | 2 non-Smar      |             |                 |              |                |            |             | a            | 3356658       | 1994/8       | 10.83        |            |            |            |             |           |           |          |   |
| 3924<br>-<br>-5 |                 | Truck       |                 |              |                |            |             | a<br>b       | 33965877      |              | 22.3         |            |            |            |             |           |           |          |   |

# **Review: Carrier Matching**

- In Carrier Matching, you can add your own unique identification data to your carriers that will carry over to next year (for carriers that use a unique carrier code instead of standard SCAC or MCN or DOT numbers)
- Note: Carrier matching is not a "Hail Mary" pass to the endzone, but rather a series of first downs to narrow down and help match your carriers.

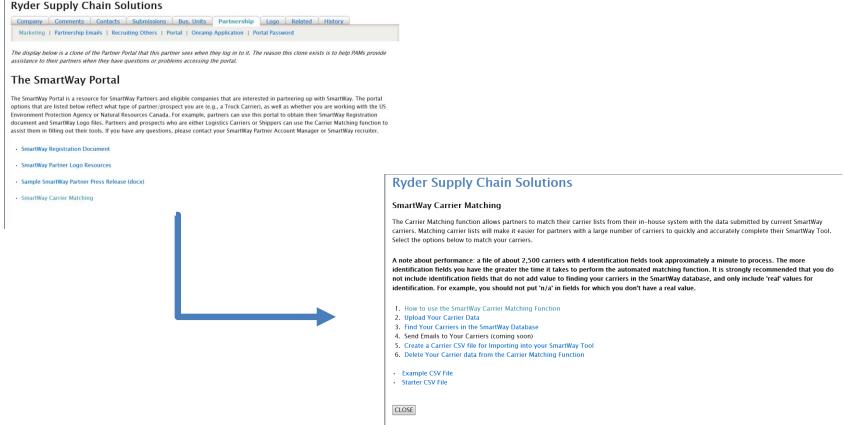

## **Review: Carrier Matching**

### **Ryder Supply Chain Solutions**

#### **Upload Your Carrier Data**

Use the 'Choose File' button to locate and select the carrier file containing your carrier activity and identification information. This carrier file needs to

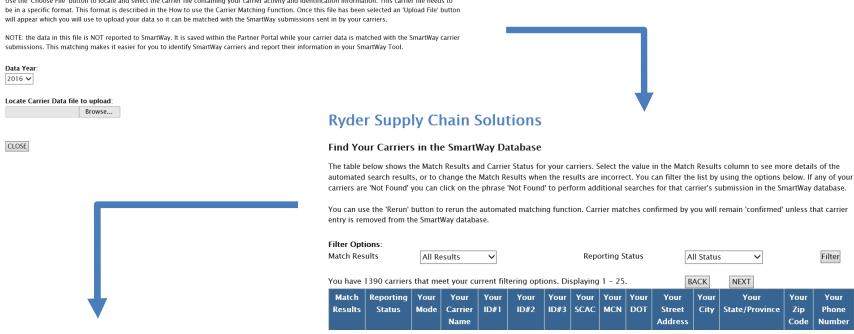

### **Ryder Supply Chain Solutions**

### Create a Carrier CSV file for Importing into your SmartWay Tool

Use this page to export your carriers to a Carrier CSV file which you can then import into your SmartWay Tool. This CSV file will be identical to the CSV file you uploaded into the Partner Portal with two exceptions:

- · SmartWay carriers with an approved submission will have their SmartWay carrier ID added to their row. Having the correct SmartWay Carrier ID will alleviate the need for you to search for and select your SmartWay carriers in the Tool.
- SmartWay carriers without an approved submission, SmartWay carriers who have not reported, and non-SmartWay carriers will be grouped together into non-SmartWay carrier rows by mode.

Note: It is strongly suggested that you do not overwrite your original CSV file. SmartWay suggests that you save both the original input CSV file and the exported CSV separately.

**Matching Results Summary** 

# Review: Managing SmartWay Data Requirements

- It's pretty much the same year-to-year; i.e., data requirements don't change.
- Develop a good record keeping system.
- Develop an "information funnel."
  - Develop standardized reports or file formats for people to send you data.
  - SmartWay has data sheets you can use as templates.
- A lot of the data SmartWay requires is data that is good for you to track for your bottom line.
- Data is power use data reporting to improve your bottom line and your position in the company. SmartWay is okay being the "bad guy" – get the data and use it.
- Invest in Big Data. Companies are gaining competitive advantage through the use of big data. SmartWay reporting should be a small component of your overall data handling capabilities.
- Consultants are available to assist you.
- Your Partner Account Manager can help you think of strategies to improve your data.

# Thank you for you attention

SmartWay website: <a href="https://www.epa.gov/smartway">https://www.epa.gov/smartway</a>

**SmartWay Hotline: 734-214-4767** 

SmartWay email: smartway\_transport@epa.gov

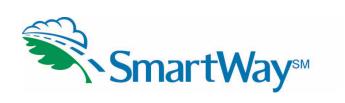

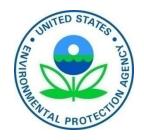